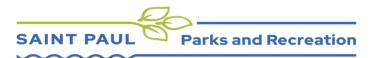

## How to: Log Volunteer Hours and Impact Reporting

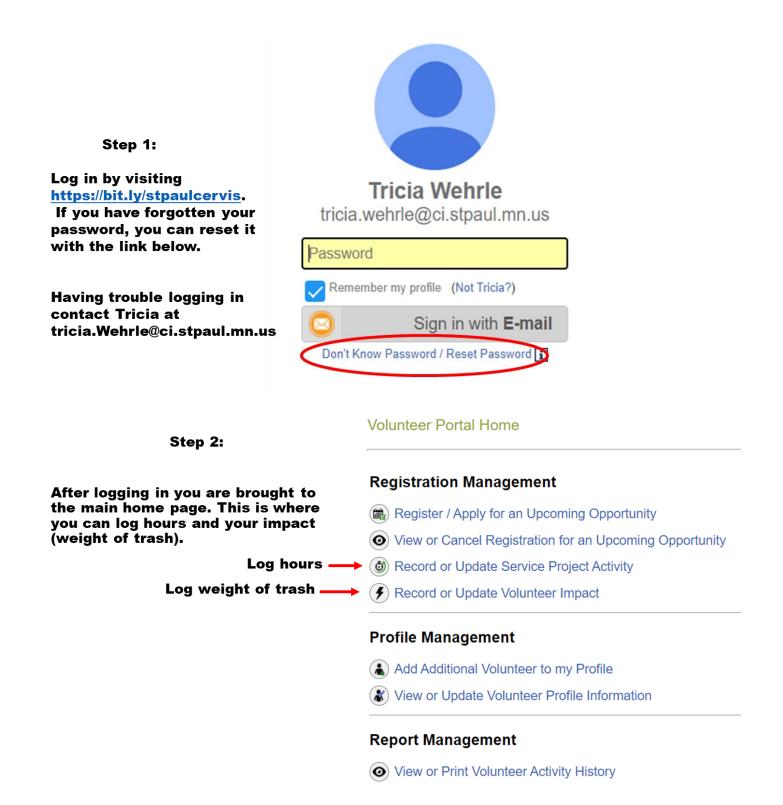

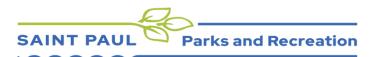

| Step 3:<br>Confirm correct name                                                    | Step 1: Select a Volunteer Below n<br>Tricia Wehrle                              |
|------------------------------------------------------------------------------------|----------------------------------------------------------------------------------|
| Confirm volunteer role (if<br>you have more then one<br>role select the right one) | Step 2: Select a Service Project Below   Como Park Steward  Ongoing Park Steward |
| Pick date of service<br>(can only enter 1 day at a<br>time)                        | Step 3: Enter your Activity Details Below Service Date:* 12/29/2021              |
| Enter hours (round to the closest 1.0, .25, .5 or .75)                             | ▶ 5<br>Notes (1000 character max): 달                                             |
| Notes: please email me if<br>urgent. This is not where you<br>list weight of trash |                                                                                  |
| Click here to submit ho                                                            | ours Step 4: Record Service Project Activity                                     |

✓ Step 4: Record Service Project Activity

|                                                   | Current Profile Service Project Activity   |                   |              |                  |                   |  |
|---------------------------------------------------|--------------------------------------------|-------------------|--------------|------------------|-------------------|--|
|                                                   | <u>Name</u>                                | Service Project   | Service Date | Service<br>Hours | Notes             |  |
| Step 4:                                           |                                            | Como Park Steward | Jul 26, 2021 | 1.50             | 8                 |  |
| • • • • •                                         |                                            | Como Park Steward | Jul 30, 2021 | 2.50             | $\mathbf{S}$      |  |
| Once hours are logged<br>scroll down and you will |                                            | Como Park Steward | Aug 2, 2021  | 1.50             | ß                 |  |
| see all your past hours.                          |                                            | Como Park Steward | Aug 5, 2021  | 2.50             | ß                 |  |
| If you want to remove                             |                                            | Como Park Steward | Aug 9, 2021  | 0.50             | ß                 |  |
| any click on the button                           |                                            | Como Park Steward | Aug 11, 2021 | 2.25             |                   |  |
| at the bottom.                                    |                                            | Como Park Steward | Aug 17, 2021 | 1.50             |                   |  |
|                                                   |                                            | Como Park Steward | Sep 13, 2021 | 5.50             | 2                 |  |
|                                                   |                                            | Como Park Steward | Sep 21, 2021 | 1.50             | 1                 |  |
|                                                   |                                            | Como Park Steward | Sep 30, 2021 | 3.00             | $\mathbf{\Sigma}$ |  |
|                                                   |                                            | Como Park Steward | Oct 20, 2021 | 6.00             |                   |  |
|                                                   | Ne <sup>2</sup>                            |                   |              |                  |                   |  |
|                                                   | X Remove Selected Service Project Activity |                   |              |                  |                   |  |
| Return to main                                    |                                            |                   |              |                  |                   |  |
| page click here. 🛛 🛶                              | < Portal Home                              |                   |              |                  |                   |  |

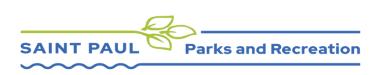

| How to log Volunteer           |                 | Volunteer Porta                                             | Il Home                              |               |  |  |
|--------------------------------|-----------------|-------------------------------------------------------------|--------------------------------------|---------------|--|--|
| Impact                         |                 | Registration M                                              | Aanagement                           |               |  |  |
|                                |                 | _                                                           | ply for an Upcoming Opportunity      |               |  |  |
| I                              |                 | 0                                                           | el Registration for an Upcoming Oppo | ortunity      |  |  |
| Log Volunteer Im               | -               | ) (                                                         | odate Service Project Activity       |               |  |  |
| (ex: weight of tra             | isn)            | Record or Up                                                | odate Volunteer Impact               |               |  |  |
| Click Record or l              | Jpdate          | Profile Manag                                               | ement                                |               |  |  |
| Volunteer Impact               |                 | Add Additional Volunteer to my Profile                      |                                      |               |  |  |
|                                |                 | View or Update Volunteer Profile Information                |                                      |               |  |  |
|                                |                 | Report Manag                                                | ement                                |               |  |  |
|                                |                 | View or Print Volunteer Activity History                    |                                      |               |  |  |
|                                |                 |                                                             | opportunities between these dates:   |               |  |  |
|                                |                 | 12/30/2020                                                  | - 12/30/2022                         |               |  |  |
|                                |                 |                                                             | Filter Impact Opportunities          |               |  |  |
|                                |                 | Impact Logging Opportunities                                |                                      |               |  |  |
|                                |                 | Registration Information                                    | i.                                   |               |  |  |
| Click Log Impact               |                 | Como Park Stewa<br>Mon, Jul 26, 2021<br>Park Steward / Como |                                      | Log<br>Impact |  |  |
|                                |                 | Como Park Stewa<br>Fri, Jul 30, 2021<br>Park Steward / Como |                                      | Log           |  |  |
|                                |                 | Como Park Stewa<br>Mon, Aug 2, 2021<br>Park Steward / Como  |                                      | Log<br>Impact |  |  |
|                                |                 |                                                             |                                      |               |  |  |
|                                | your of 4       | Log Activity Impac                                          | ct                                   | ×             |  |  |
| Input weight<br>(lbs) of trash |                 | eer Name: Pat Owen<br>Name: Como Park Stew                  | vard                                 |               |  |  |
|                                |                 | t of trash (lbs)<br>(Optional)                              | •                                    | 3             |  |  |
| After input clic               | k               |                                                             |                                      |               |  |  |
| on Log Impact                  |                 | Log Impact                                                  | Cancel                               |               |  |  |
|                                | Registration In | nformation                                                  |                                      |               |  |  |
|                                |                 |                                                             |                                      |               |  |  |
|                                |                 |                                                             |                                      |               |  |  |

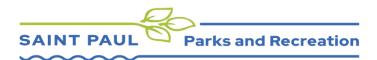

Once you are done logging your impact click the Portal Home button. Then you are done and can log out.

Thank you for volunteering your time!

Please reach out to Tricia if you have any questions. **Como Park Steward** Fri, Dec 17, 2021 Park Steward / Como Regional Park

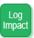

## The available opportunities for logging impact activity are listed above.

If you would like to view the opportunities you are CURRENTLY registered for, or CANCEL your registration for an upcoming opportunity, please CLICK HERE.

If you would like to REGISTER for a new, upcoming opportunity, please CLICK HERE.

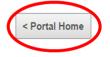